# **AMBITION**

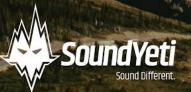

Ambition Manual 1.1

# Contents

| Contents                                 | 1  |
|------------------------------------------|----|
| System Requirements                      | 2  |
| Installation & Activation                |    |
| Step 1 - Installation:                   | 2  |
| Step 2 - Activation:                     |    |
| Batch Re-Save                            |    |
| Welcome to Ambition                      |    |
| Introduction                             |    |
| Overview                                 | 5  |
| Channel Settings                         | 6  |
| Sample Navigation                        | 6  |
| Sample Browser                           | 7  |
| Ambition Expansions Installation         | 9  |
| Installing New Expansion Snapshots       | 13 |
| Mixers                                   | 14 |
| Channel Controls                         | 14 |
| Page Navigation                          | 15 |
| Page Insert - Channel Effects            |    |
| Effects List                             |    |
| Page Insert - LFO Modulation             |    |
| Performance Effects                      | 23 |
| Footer                                   |    |
| Keyboard Layout                          |    |
| X/Y Midi CC                              |    |
| The Sounds of Ambition & Expansion Packs |    |
| Loading Presets                          |    |
| NKS Integration                          |    |
| Light Guide                              |    |
| Native Map                               |    |
| Key Command Reference                    |    |
| Troubleshooting                          |    |
| Credits                                  |    |

# **System Requirements**

### **Minimum System Requirements**

- KONTAKT Player Or KONTAKT 6 Full Version 6.4.2 or higher
- MacOS 10.12, 10.13, 10.14 or 10.15 (latest update), i5, 4 GB RAM
- Windows 7, Windows 8, or Windows 10 (latest Service Pack), Intel Core i5 or equivalent CPU, 2 GB RAM

### **Recommended System Requirements**

- KONTAKT Player Or KONTAKT 6 Full Version 6.4.2 or higher
- Mac OS X 10.12 and higher (latest update), 8 GB RAM Intel Core i5 or i7, i9
- Windows 7, Windows 8, or Windows 10 (latest Service Pack), Intel Core i5 or equivalent CPU, 8 GB RAM

# **Installation & Activation**

There are two main steps to getting started with Ambition. Step 1 - Installation, and Step 2 - Activation.

# **Step 1 - Installation**

- 1. Download Ambition's 2 Rar files from your account or email. Ensure the files are 100% downloaded before moving on to step 2 below. Very important if you don't do this... it wont work. You can find further help in the Troubleshooting section at the end of the manual.
- 2. Unpack the first RAR file. Part 1. This will build you a folder and also unpack part 2
- 3. After successfully unpacking the RAR file you should now see a single folder named **Ambition**, which should be around 5.14 GB GB (or slightly larger) in size. *Take note of where this folder is located because you will reference this location in the next step.* It is very important that the file structure is maintained within the **Ambition** folder.
- 4. Make sure you have the latest version of KONTAKT 6. If you do not own KONTAKT 6 no worries, you will need to install the free Native Instruments KONTAKT Player which you can download here <u>KONTAKT Player Download Link</u>

# Step 2 - Activation

**\*\*NOTE\*\*** We recommend updating to the latest version of KONTAKT / KONTAKT Player from within Native Access before activating Ambition.

- 1. Open KONTAKT or KONTAKT Free Player and navigate to the **Libraries** tab in the top left corner of KONTAKT. Now click the **Manage Libraries** button directly underneath this. Native Access will now automatically launch. You may need to click the Launch Native Access Button.
- 2. Once logged in to Native Access, click the **Add a serial** header at the top left of the menu. You will now be prompted to enter your Ambition serial number. Copy and paste your Ambition serial into this box and then click the "+ **Add Serial**" button.
  - a. The product serial number is sent to your email address automatically after purchasing Ambition. It will also be available in your <u>account on our website</u> if you purchased directly from Sound Yeti. If you have issues or didn't receive the serial number with your purchase from Sound Yeti, contact us via email: support@soundyeti.com
- After activating your serial number in Native Access, you will now be prompted to browse to the Ambition folder. Simply click the Browse button on this page and navigate to the Ambition folder that you have previously unpacked (see Step 1 Installation above). It is important that you select the Ambition folder itself and not any of the folder's subfolders. Now click Open or Select Folder (if on PC).
- 4. Once you have followed these steps, Ambition should now be installed correctly in KONTAKT's "Libraries" tab. To make sure it appears as a pane in the libraries tab, you may need to refresh the tab in KONTAKT by clicking the refresh icon to the left of the "Manage Libraries" button.

# **Batch Re-Save**

Running a batch re-save after installing Ambition is highly recommended. This process helps speed up load times.

- 1. With Ambition loaded into KONTAKT, click the "Disk / File" Icon at the top of KONTAKT itself.
- 2. Select "Batch re-save"
- 3. Confirm the warning message by pressing "Yes"
- 4. Navigate to and select the main Ambition folder. This is the same Ambition folder you referenced earlier when adding Ambition as a library within KONTAKT.
- 5. The process may take a few moments and then you're done. You'll have faster loading times and better application performance.

# Welcome to Ambition

From the team at Sound Yeti, we thank you for purchasing Ambition - Big Picture Synth Engine. Ambition sets the stage for pioneering new sympathies between sound and picture. Forging a powerful alliance between the musical scale and visual scope, you'll capture breathtaking emotion and deep intensity with awe inspiring ease. From your very first note, express the sounds and textures, feel and rhythmic energy that resonates deep within. Your musical visions become creative reality, effortlessly with Ambition.

Made with love by the entire Sound Yeti squad, we are certain your next masterpiece will be inspired by Ambition. Ready to play? Let's get this party started.

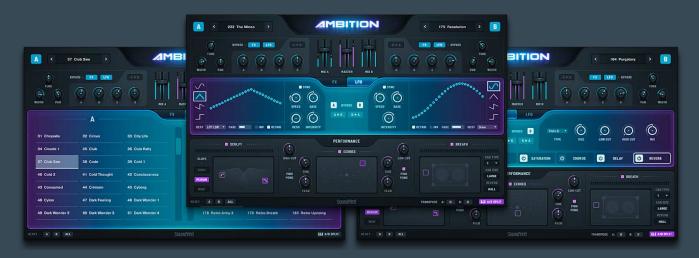

# Introduction

In this manual you'll find everything needed to learn about the features and capabilities of Ambition.

Once you have installed, as per the instructions on above in the Installation & Activation section, you will find 1 instrument in Ambition's Library Brower titled: Ambition.nki This instrument (.nki) hosts all the versions of Ambition's expansive sound libraries, features and functionality. You will also have a Multis folder with 31 multis to be described a bit later.

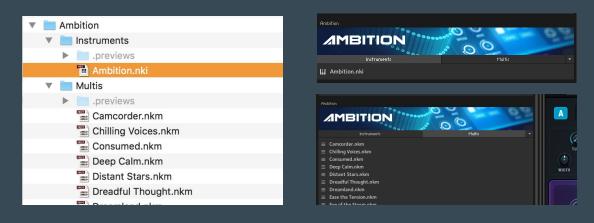

# Overview

Ambition features three main pages: Browser, FX, and LFO pages. These pages are the core of Ambition's engine and let you edit samples, patch selection, channel effects, modulation of effects and more. All housed in a global section we'll refer to as The Frame. Within the frame you'll gain access to intuitive global controls, per channel parameters and functions for designing, layering and processing sounds.

| A < 1 1980s >           |                                  | < 19 Bitty Boy > B                                                                                                    |
|-------------------------|----------------------------------|----------------------------------------------------------------------------------------------------|
| TUNE<br>WIDTH PAN A D S |                                  | FX     LFD     - BYPASS       Image: Display to the state of the state of the |
|                         | FX LF0                           |                                                                                                    |
|                         |                                  |                                                                                                    |
| SCULPT                  | PERFORMANCE                      | BREATH                                                                                                    |
| ТІӨНТ                   | IGH CUT                          | CAB TYPE<br>1 *<br>CAB SIZE<br>HEDIUM                                                                                                    |
|                         | PONG<br>FEED FEED FEED FEED FONG | PLATE                                                                                                    |

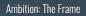

Ambition is super "playable" because all the essential controls to rapidly shape your sound are instantly accessible. The frame will allow you to edit, sculpt, mix each of Ambition's sounds and presets rapidly and creatively. In the blacked out section of the frame, there are three page insert sections; FX (effects), LFO, Instrument Browser. Well break down the frame into 6 sections;

- Channel Settings
- Mixer
- Page Navigation
- Page Inserts (FX, LFO, Browser,)
- Performance Effects
- Footer

# **Channel Settings**

|           | 1 1980s     | >            |   | ۸M    | BIT    | ON    |       | <  | 19 Bitty Boy | > B       |
|-----------|-------------|--------------|---|-------|--------|-------|-------|----|--------------|-----------|
| TUNE<br>C | BYPASS - FX | ••••<br>•••• |   |       |        | Ť     | B F A | FX | LFO - BYPASS |           |
| WIDTH PAN | Α.          | D S          | R | MIX A | MASTER | MIX B | A     | D  | S R          | PAN WIDTH |

Ambition: Channel Settings

The first part of the frame is the channel settings section. Much like a mixer, channel settings give you full control over the basic aspects of the selected sound/samples for each channel. Channel settings are where you will choose the channels instrument patch, volume mix, envelope shape, tuning and stereo imaging.

The focal point of Ambition is a double dealing mixing architecture with two sides of equal yet distinct versatility. On the left side you have the channel A settings, and on the right you have channel B settings. Both channels have the exact same set of controls. Channels can be totally unique from each other or can be mirrored identically and anywhere in between. This ambidexterity is a key element of creating amazing sounds with Ambition. Complex and multidimensional, the interplay between channels produces extraordinary and expressive harmonic elements. Mix it all together and you're in for a blockbuster of picture perfect musical expression. Effortlessly layer, shape (ADSR), texture and tune, mold and mix your sounds into a masterful performance (without ever breaking a sweat). With the channel settings section you control Ambition's two stereo audio channels to create the perfect stereo channel/master out.

(Note, sometimes we will refer to A and B channels as layers A and B or 1 and 2, you get the idea...)

# Sample Navigation

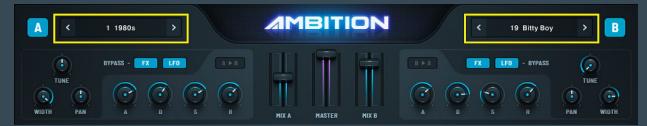

Ambition: Sample Navigation highlighted

Each channel, A/B, provides an easy way to cycle through Ambition's sound banks of unique sampled instruments. Navigate to different instruments with the arrows to the left and right of the sample name. Explore the entire list of 252 sampled instruments when you hover click on the sample name to open the Browser window. Note that these are the core sounds on which presets are built. Snapshots/presets are unique designs using these samples as their basis.

The sample name will be highlighted in blue and displayed in the sample navigation button at the top of the instrument. Please notice that when you change the sample/patch, a thin white bar - sample loading indicator - will disappear once all samples are loaded.

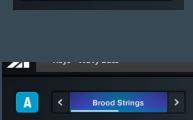

12 Big Square

<

>

# Sample Browser

| A < Sof           | it Breath         |        |                 | N    |                | <            | Juno PWN      | >      | B      |
|-------------------|-------------------|--------|-----------------|------|----------------|--------------|---------------|--------|--------|
| TUNE<br>WIDTH PAN | ASS - FX LFO      |        | MIX A MASTER M  | IX B |                | FX<br>C<br>s | LFD - BYPASS  |        |        |
| <b>©</b> РАСК ——— | TIMBRE            |        | FX LF0          |      |                |              | SAMF          | LE-A   | ×      |
| All               | All               |        | Ancient Flute 1 | *    | Broken Strings |              | Brood Strings |        |        |
| Favorites         | Aggressive        | Airy   | Dirty Screamer  |      | Glass Bowl     | *            | Ominous       | *      |        |
| Factory           | Bass              | Calm   | Quiet Courage   |      | RiverDrone     |              | Soft Breath   | *      |        |
| Dawn              | Dark              | Dirty  | Unsteady Ground | *    |                |              |               |        |        |
| Dusk              | Evolving          | Lush   |                 |      |                |              |               |        |        |
|                   | Metallic          | Sample |                 |      |                |              |               |        |        |
|                   | Synth             | Treble |                 |      |                |              |               |        |        |
| RESET - A B ALL   | RANDOMIZE SAMPLES |        | SoundYeti       |      | A:             | B:           | LLI SPLIT CO  | : 14 🗴 | Y MIDI |

Ambition: Browser Navigation highlighted

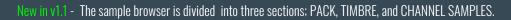

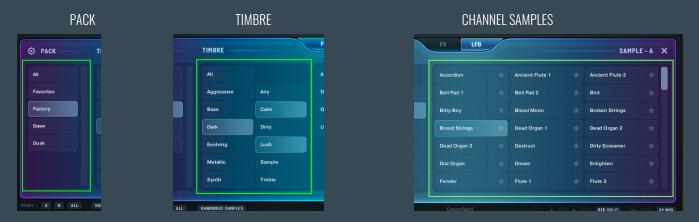

PACK - organizes all of Ambition's samples at the highest group levels. The Pack level includes the Factory group of included sounds with Ambition plus the ability to select any of Ambition's expansion packs if you have any installed. The Pack level also includes a view **All** samples filter, and a Favorite**s** filter.

As you might expect, ALL shows all the samples/patches from the Factory group *and* samples/patches from any expansion packs (if you have any installed) in the Channel Samples window. Note the channel samples list is set up in alphabetical order reading R to L.

TIMBRE - The Timbre level provides the ability to select samples by Timber group or sound category. Samples are assigned to Timber groups by Sound Yeti. These are not user definable. The Timbre filters help you quickly navigate to a logical category of sounds.

CHANNEL SAMPLES - Displays all patches as determined by Pack and Timbre filter settings. Channel A's or channel B's patch selections will be highlighted depending on which channel you have activated in the channel patch selectors at the top of the instrument. (Reminder, you cannot select or assign the same patch to both A and B channels)

FAVORITES - A favorites list can be defined by clicking the star icon in any patch listed in the Channel Samples window. A star if clicked, will be highlighted yellow and the patch will be added to the Favorites list at the Pack level.

**Close Browser** - To close the sample browser click the "X" icon on the top right of the browser and it will take you to the last page viewed. Or click on the "FX" or "LFO" navigation buttons.

×

÷

Ancient Flute 1

Dirty Screamer

*Note\** You are not able to select the same sample on each channel. IE: #10 and #10. If you want to load the same sample twice, please launch a second instance of Ambition.

## **Ambition Expansions Installation**

The most recent Ambition Version 1.1 must be installed. (Note<sup>\*\*</sup> there should be a file in your Ambition root folder "Ambition Version 1.1.txt".) If you don't see this file, the expansion packs will not work. You must upgrade to Ambition v1.1 If you find that you are running version 1.0 of Ambition, please follow the steps above to get the correct version.

- 1. Download the expansion pack file from your account or email. IE: "DAWN Ambition.zip" Once Downloaded, Unpack the file. Unzipping the file will create a folder with the following files.
  - Ambition Expansion 1 folder The Sample Files
  - Changelog.txt Version and info
  - Dawn folder The Snapshot presets for that expansion
  - READ ME Installation Steps.pdf General information

| DAWN - Ambition     | Ambition Expansion 1      |
|---------------------|---------------------------|
| DAWN - Ambition.zip | Changelog.txt             |
| tertini agr         | Dawn 🕨                    |
|                     | READ ME - Ition Steps.pdf |
|                     |                           |
|                     |                           |

Navigate to where you installed Ambition on your computer/hard drive. You should see an identical folder structure as in the image below. Notice a folder called "Expansion Packs." This folder is where you drag and drop in the Ambition Expansion Pack files.

| Absynth 5         | •   | Ambition Version 1.1.txt |   | Ambition Expansion 0 | 4 |
|-------------------|-----|--------------------------|---|----------------------|---|
| Ambition          | •   | Ambition.nicnt           |   | expansion_data       | Þ |
| Battery 4         | •   | Documentation            | Þ |                      |   |
| Collision FX      | Þ 📘 | Expansion Packs          | • |                      |   |
| Controller Editor | ▶   | Instruments              | Þ |                      |   |
| Creator Tools     | •   | Multis                   | Þ |                      |   |
| Driver            | •   | Samples                  | • |                      |   |
| <b>FM8</b>        | •   | Snapshots                | • |                      |   |
| Guitar Rig 5      | Þ   |                          |   |                      |   |
| Kontakt           | Þ   |                          |   |                      |   |
| Kontakt 5         |     |                          |   |                      |   |
| Maschine 2        | Þ   |                          |   |                      |   |
| Massive           | Þ   |                          |   |                      |   |
| Method 1          | Þ   |                          |   |                      |   |

Move the folder named: "Ambition Expansion 1" to the "Expansion Packs" folder.

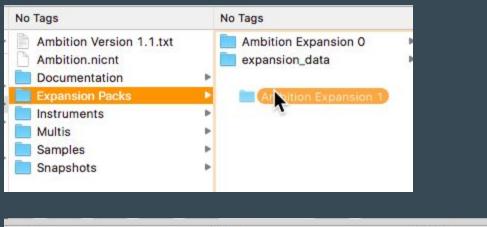

| No Tags                  |   | No Tags              |   | No Tags             |     |  |
|--------------------------|---|----------------------|---|---------------------|-----|--|
| Ambition Version 1.1.txt |   | Ambition Expansion 0 | • | All A Dream         | Þ   |  |
| Ambition.nicnt           |   | Ambition Expansion 1 | • | Angry Filters       | - E |  |
| Documentation            | Þ | expansion_data       | • | Arrival             |     |  |
| Expansion Packs          | Þ |                      |   | At The Gates        |     |  |
| lnstruments              | ► |                      |   | Away From Home      |     |  |
| Multis                   | ⊳ |                      |   | Balcony Calls       | - F |  |
| Samples                  | Þ |                      |   | Battle Of The Saxes |     |  |
| Snapshots                | ► |                      |   | Bent TriPulse       |     |  |
|                          |   |                      |   | Bipolar Drone       |     |  |
|                          |   |                      |   | Blue Idol           |     |  |

Once this is done launch your Kontakt 6 or Kontakt 6 Player.

(Note\*\* "Ambition Expansion O" folder and "expansion\_data". These files correlate to the Factory Samples and sorting abilities. Please do not touch. Or you will break things! (Thanks! :P)

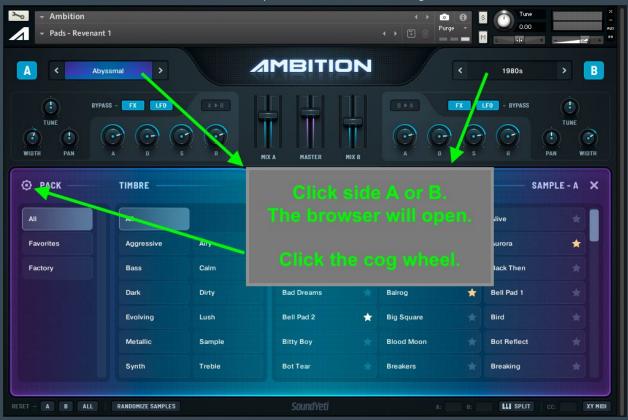

When in Ambition click the browsers side A or B this will open the browser. Then click the Cog Wheel in the left hand corner

Once you click the cog wheel you will open a screen that has two buttons. "Scan for Expansions", and "Clear Favorites".

| <ul> <li>Ambition</li> <li>Pads - Revenant 1</li> </ul> |                                  |     | S Tune<br>0.00 | R - + P           |
|---------------------------------------------------------|----------------------------------|-----|----------------|-------------------|
| A Abyssmal >                                            |                                  |     | 1980s          | > B               |
|                                                         | R HIX A MASTER HIX B             |     | LFO - BYPASS   | TUNE<br>PAN WIDTH |
| 0                                                       | FX LF0                           |     |                | ×                 |
|                                                         | Scan For Expansions Clear Favori | tes |                |                   |
| RESET - A B ALL RANDOMIZE SAMPLES                       | SoundYeti                        | A:  | B: LLI SPLIT   | CC: XY MIDI       |

Click "Scan for Expansions" and the scanning process will begin. Notice in the loading screen you can see a button that says "Stop Scan". This will stop the current scan that's in progress if needed. Below the loading screen you'll also see a progress indicator for scanning and loading the expansions

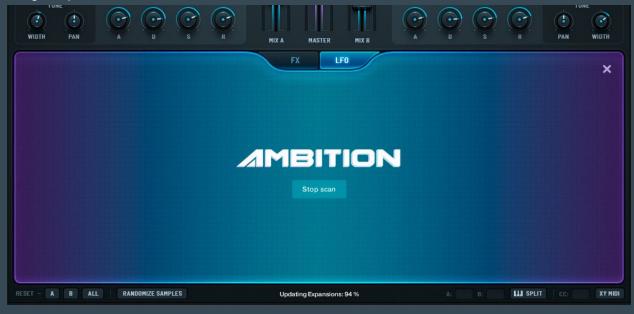

Wait for the scan to finish (Should take about 60 seconds or less depending on your computer). Once finished the browser will be updated with your new expansion pack. Yay... more cool Ambition sounds! Almost done... take the next step to get the snapshots.

| <ul> <li>&gt; → Ambition</li> <li>→ Pads - Revenance</li> </ul> | ant 1                             |                 |                                                  |             | Image: Constraint of the second second se | 6<br>•    | S Tune<br>0.00                                            |       |
|-----------------------------------------------------------------|-----------------------------------|-----------------|--------------------------------------------------|-------------|----------------------------------------------------------------------------------------------------|-----------|-----------------------------------------------------------|-------|
| A < .                                                           | Abyssmal                          |                 |                                                  | N           |                                                                                                    | <         | 1980s                                                     | > B   |
| TUNE<br>WUDTH PAN                                               | IVPASS - FX LFD                   | A > B<br>S<br>R | The Expans<br>Add                                |             |                                                                                                    |           | LFO - BYPASS                                              |       |
| - AUN                                                           | TIFIDKE                           |                 |                                                  |             |                                                                                                    |           | UAIII                                                     |       |
| All                                                             | All                               |                 | All A Dream                                      | *           | Angry Filters                                                                                                    | *         | Arrival                                                   | *     |
|                                                                 |                                   | Airy            | All A Dream<br>At The Gates                      | * *         | Angry Filters<br>Away From Home                                                                                                    | * *       |                                                           |       |
| All                                                             | AI                                | Airy<br>Calm    |                                                  | * * *       |                                                                                                    | * * *     | Arrival                                                   | *     |
| All<br>Favorites                                                | All<br>Aggres ive                 |                 | At The Gates                                     | * * * *     | Away From Home                                                                                                    | * * * *   | Arrival<br>Balcony Calls                                  | *     |
| All<br>Favorites<br>Factory                                     | All<br>Aggres ive<br>Bass         | Calm            | At The Gates<br>Battle Of The Saxes              | * * * * *   | Away From Home<br>Bent TriPulse                                                                                                    | * * * * * | Arrival<br>Balcony Calls<br>Bipolar Drone                 | *     |
| All<br>Favorites<br>Factory                                     | All<br>Aggres ave<br>Bass<br>Dark | Calm<br>Dirty   | At The Gates<br>Battle Of The Saxes<br>Blue Idol | * * * * * * | Away From Home<br>Bent TriPulse<br>Boscio Vox                                                                                                    |           | Arrival<br>Balcony Calls<br>Bipolar Drone<br>Bowed Forest | * * * |

# **Installing New Expansion Snapshots**

In the Expansion folder you downloaded and unpacked. Notice the folder with the 'Expansion Name." IE: "Dawn".

1. This "Expansion pack name" - This folder will have the expansion snapshots. .

| DAWN - Ambition | • | Ambition Expansion 1<br>Changelog.txt | Evolving<br>Keys          | 1<br>1 |
|-----------------|---|---------------------------------------|---------------------------|--------|
|                 |   | Dawn Dawn READ ME - Ition Steps.pdf   | Pads<br>Pulses and Motion | Þ      |
|                 |   |                                       | Textures                  | Þ      |

2. Located where you installed the plugin Ambition. Inside that folder locate the folder named, "Snapshots". Then drag and drop or copy and paste the folder IE: "DAWNs" snapshots into the Ambition folder.

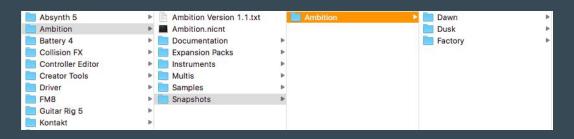

3. Finished! The Expansion snapshots are now added to Ambition and you are ready to make some noise.. Navigate to your instance of Ambition in Kontakt and verify that you have all the snapshots. See image:

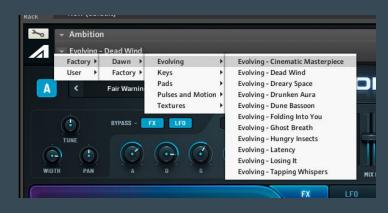

### Mixer

| A 1 1980s           |              | ION   | <     | 19 Bitty Boy | > B               |
|---------------------|--------------|-------|-------|--------------|-------------------|
| TUNE<br>WIDTH PAN A | MIX A MASTER | MIX B | FX LF | D - BYPASS   | TUNE<br>PAN WIDTH |

Ambition: Mixer highlighted

The Mixer consists of 3 faders. Mix A on the left, Master in the center, and Mix B on the right. Each fader functions just as you would expect for a volume fader.

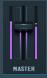

**Master Fader** - The purple backlight behind the faders is a real-time visual indicator of each of the instrument's master output volume and panning. The fader controls the boost of the master volume of the instrument. To increase the volume, slide the fader up to increase and down to decrease the master volume.

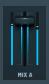

**Channel Faders** - The blue backlight behind the fader is a real-time visual indicator of each of the selected instrument's channel output volume and panning. Use either of these faders to boost the volume of the channel instrument. To increase, slide the fader up, slide down to decrease the volume.

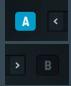

**MUTE** - Each channel can be muted/soloed easily by clicking the channel indicator "A" or "B" in the top left and right of the instrument. When activated the indicators will highlight Blue. If Blue, it indicates that this channel is activated. When muting the channel, the indicator will be grayed out.

Tip: Muting a channel is a super simple way to help dissect a layered sound - instantly identify what each channel contains.

# **Channel Controls**

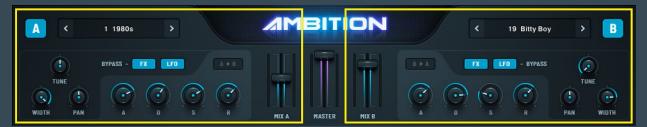

Ambition: Channel A controls left and B Controls right.

The Channel controls are the basic controls to make quick changes to your sound and sonic character.

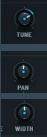

**TUNE** - This knob will set the tune of the channel voice. This has a range of -36 to +36 semitones (note this is not midi pitch control). We did map the Pitch Envelope to the Pitch Wheel for your convenience.

**PAN** - Sets the Stereo Pan of the selected voice channel.

WIDTH - Increases the stereo width from 0% - 200%.

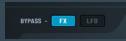

**BYPASS INDICATORS** - These are indicators to let you know if you have any Effects or LFOs activated on the channel. They also act as a fast way to bypass All Effects and LFOs on a channel - quickly with one click.

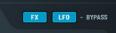

"Blue" is activated meaning Effects or LFOs are active on the channel. "Grayed out", is deactivated. Effects or LFOs are active on the channel.

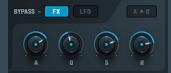

**AMPLITUDE ENVELOPE (aka ADSR)** - Channel A and B both have independent ADSR controls. Gain full control over the Amplitude Envelope.

*Example: Ambition can make a slow sweeping pad on channel A with a long attack while on channel B you have Attack turned down making your sound into a "plucky key" with a short attack.* 

- ATTACK Adjusts the initial time it will take the envelope to reach its maximum level after it has been triggered. Ranges from 0 ms to 15 seconds.
- **DECAY** Adjusts the time it will take the envelope to fall from its maximum value to the level set by the sustain control. Ranges from Oms to 25 seconds.
- SUSTAIN Adjusts the level the envelope will stay at for as long as a key is being held (measured in decibels), after the attack, and decay phases. Ranges from -∞ dB to 0 dB.
- **RELEASE** The time it will take the envelope to fall from its sustain level back to zero after the key has been released. Ranges from Oms to 25 seconds.

Note\* Attack levels of 0 ms may make a subtle clicking sound depending on the sample instrument selected. Tweak it to fix.

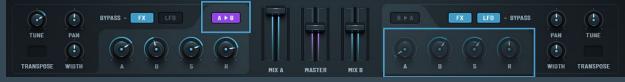

Ambition: A>B selected and Grayed out B channel ADSR

**A** > **B** - **B** > **A** - The fast and easy way to mirror your ADSR channel settings. Mirroring or swapping settings from channel to channel will be a pattern you'll see across the instrument.

When activated it will force the second channel's ADSR to be identical to the first channel/master settings. Essentially if you click on A>B: A's settings are the "master settings" and B's settings are ignored. The knobs will be grayed out. At that point if you want to shape the ADSR It will shape both channel's ADSR at the same time.

### **Effects Page Navigation**

|                           | FX | LFO |  |
|---------------------------|----|-----|--|
| Ambition: Page Navigation |    |     |  |

Effects Page Navigation Buttons - when clicked, will take you to the following page inserts.

- Page insert LFO Modulation
- Page insert FX Channel Effects

When selected the button will be highlighted and glowing blue If not selected it will be grayed out.

### Page Insert - FX - Channel Effects

|             |                  |              | FX LF0        |                |            |                    |
|-------------|------------------|--------------|---------------|----------------|------------|--------------------|
| Ó           | $\odot$          | Factory LG*  | A BYPASS B    | Hall Long 🔹 🍈  | $\odot$    | $\odot$ $\bigcirc$ |
| SIZE        | LOW CUT HIGH CUT | МІХ ТҮРЕ     | A ► B B ► A   | TYPE SIZE      | LOW CUT HI | IGH CUT MIX        |
| C EQUALIZER | COMPRESSOR       | O DISTORTION | LO-FI 🙂 SATUR | ation 😃 chorus | ් DELAY    | U REVERB           |

Ambition: Channel Effects

The FX Page is a key component of Ambition and offers a wide variety of tools for shaping and creating cinematic sounds, ambient spaces, overtone FX and more. Ambition offers 8 effects and an easy to understand interface bringing you an unprecedented level of creativity with a simple way to control the effect parameters. Navigating through the effects is quite easy. By hovering over an effect name, you will notice that the name button is slightly darkened. If clicked, the box is highlighted white to indicate that you are viewing that specific effect.

**TURNING EFFECTS ON / OFF** - To power on any of Ambition's effects simply click the power icon next to the effect name you want to activate. To deactivate, click again the power icon and the effect is now off. Or if you are viewing the effects, move any of the effects knobs and the effect will be turned on automatically.

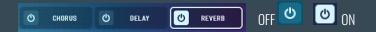

Note\* by default clicking the power icon will turn on the effects for both the A and B channel.

| Low           | MID           | HIGH                       | FX LF0            | LOW         | NID .   | нібн     |
|---------------|---------------|----------------------------|-------------------|-------------|---------|----------|
| Õ Õ           | Õ Õ           | $\textcircled{\textbf{O}}$ | A BYPASS B        | $\odot$     | $\odot$ |          |
| FREQ 🛰 GAIN   | FREQ GAIN     | FREQ 🥒 GAIN                | A ► B B ► A       |             |         |          |
| 🕑 EQUALIZER 🙂 | COMPRESSOR () | DISTORTION ()              | LO-FI 😃 SATURATIO | on 😃 chorus | ර DELAY | ථ REVERB |

Ambition: EQ Activated on side A, and bypassed on side B

**CHANNEL A / B EFFECT BYPASS** - To bypass any of Ambitions 8 effects for a specific channel, simply click the A or B lcon next to the word Bypass in the center of the insert. Highlighted white means the effect is activated on the channel. Gray means the effect is bypassed. Notice in the image above that side A is highlighted as active and side B is grayed out.

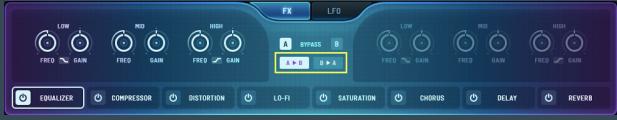

Ambition: EQ on side A is the Master setting over B

**A>B** - **B**<**A** - Just like the A>B for the ADSR the effects A>B per effect functions exactly the same way. When activated it will force the effect activated on the other channel to be identical to the master effect. if you click on A>B, **A>B B**<**A** - **B B**<**A** - **B B**<**A** - **B B**<**A** - **B B**<**A** - **B B**<**A** - **B B**<**A** - **B B**<**A** - **B B**<**A** - **B B**<**A** - **B B**<**A** - **B B**<**A** - **B B**<**A** - **B B**<**B** - **A** - **B B**<**A** - **B B**<**A** - **B B**<**A** - **B B**<**B** - **A** - **B B**<**A** - **B B**<**B** - **A** - **B B**<**B** - **A** - **B B**<**B** - **A** - **B B**<**B** - **A** - **B B**<**B** - **A** - **B B**<**B** - **A** - **B** - **B**

Note\* Remember these effects can stand alone per channel and don't have to be tied to both channels.

# **Effects List**

Eight built in effects for each channel in Ambition, as follows:

|               |            |               | FX LF0         | 6             |            |             |
|---------------|------------|---------------|----------------|---------------|------------|-------------|
| <b>O</b>      | $\bigcirc$ |               | A BYPASS B     | Õ Ö           | $\bigcirc$ |             |
| FREQ 🥆 GAIN   | FREQ GAIN  | FREQ 🖍 GAIN   | A ► B B ► A    | FREQ 📉 GAIN   | FREO GAIN  | FREQ 🖍 GAIN |
| 🕑 EQUALIZER 🙂 | COMPRESSOR | DISTORTION () | LO-FI 🖒 SATURA | rion 🖒 chorus | ර DELAY    | U REVERB    |

**EQUALIZER** - Control the 3 band EQs - LF, LFG, BELL MF, MFG, HF, HFG, BELL - Frequency bands and Gains. The Image Is the shelf curve either a low or high shelf. By default the EQ is set to a Bell curve if not activated and the Mid Frequency band is always a bell curve.

|                 |              |     | FX LF       | •          |          |   |       |        |
|-----------------|--------------|-----|-------------|------------|----------|---|-------|--------|
| Ó Ó             | $\bigcirc$   |     | A BYPASS I  | . 0        | 0        | Ó | Ó     |        |
| THRESHOLD RATIO | ATACK RELEAS | SE  | A ► B B ► A |            |          |   |       |        |
| Compressor      | U DISTORTION | Ůιο | 0-FI (U     | SATURATION | ථ chorus | Ċ | DELAY | REVERB |

**COMPRESSOR** - Control the Compression. Threshold, Ratio, Attack, Release.

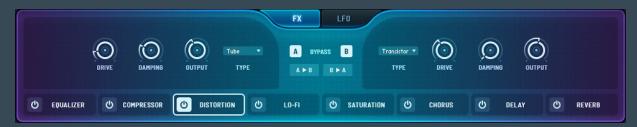

| DISTURTION - | Control the Drive, I | Jampening and Gai | n of two types of | Distortion. Tube | e or Transistor. |
|--------------|----------------------|-------------------|-------------------|------------------|------------------|
|              |                      |                   |                   |                  |                  |

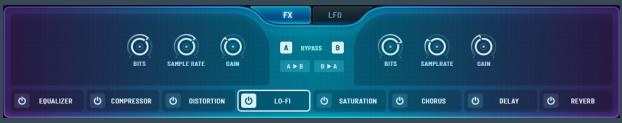

LOFI - Controls the Bits, Sample Rate and the Gain of the LO-FI effect.

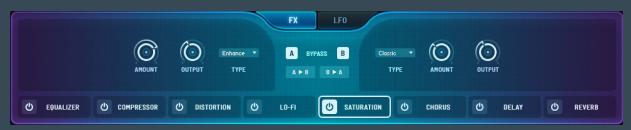

SATURATION - Control the Amount and Gain for 3 types of (tube) Saturation - Classic, Enhanced, Drums.

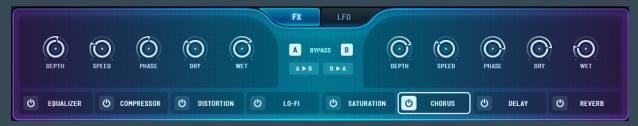

CHORUS - Control the Depth, Speed, Phase, Dry, and Wet signal for Chorus.

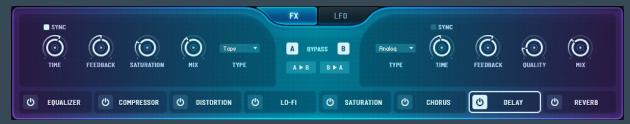

**DELAY** - Control the Time, Sync to the tempo of your DAW or have it free form. The Feedback, Saturation, and Mix for 4 types of Delay; Modern, Analogue, Tape, Vintage.

|             |            |            |            |           | FX      | LFO      |           |            |            |            |            |
|-------------|------------|------------|------------|-----------|---------|----------|-----------|------------|------------|------------|------------|
| Ó           | $\bigcirc$ | $\bigcirc$ | $\bigcirc$ | Hall LG 🔻 | А вурах | ss B     | Hall LG 🔻 | $\bigcirc$ | $\bigcirc$ | $\bigcirc$ | $\bigcirc$ |
| SIZE        | LOW CUT    | HIGH CUT   | MIX        | ТҮРЕ      | A ► B   | B Þ A    | TYPE      | SIZE       | LOW CUT    | нібн сит   | MIX        |
| C EQUALIZER | (U) C(     | OMPRESSOR  | ථ DISTO    | RTION ひ   | LO-FI   | () SATUR | ation (J  | CHORUS     | ڻ De       |            | REVERB     |

**REVERB** - Control the Size, Low Cut, High Cut and Mix of the Convolution Reverb. Ambition comes with 25 Custom IR's (Impulse Responses) uniquely chosen to offer sonic diversities to make all the difference in your music creations.

Note\* by using a Convolution Reverb please understand that you will be editing and stretching a real sample and there will be a slight lag in displaying the changes of the Size, Low Cut, and High Cut. Mix should be real time. This is a known Issue in KONTAKT.

# IR SAMPLE LIST

Ambition includes 25 custom IR reverbs.

| Arena       | Cine Hall B | Hall MED | Hybrid C   | Room    |
|-------------|-------------|----------|------------|---------|
| Auto Park   | Cine Plate  | Hall SM  | Plate A    | Space A |
| Church LG   | Factory     | House    | Plate B    | Space B |
| Church SM   | Hall LG     | Hybrid A | Plate C    | Tunnel  |
| Cine Hall A | Hall XL     | Hybrid B | Restaurant | Wobble  |

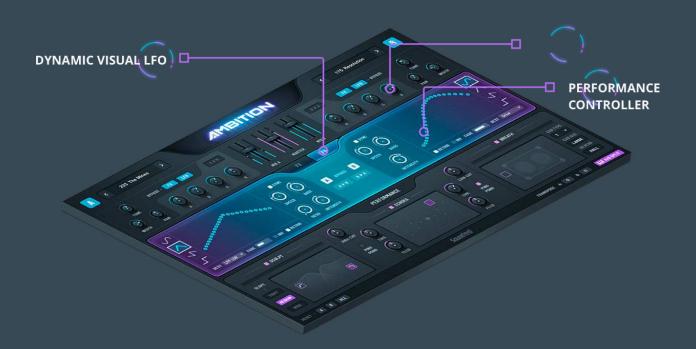

# **Page Insert - LFO Modulation**

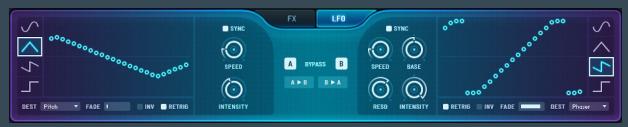

Ambition: LFO Modulation

One of the main staples of Ambition is Sound Yeti's proprietary LFO modulation capabilities. Craft dynamic and evolving sounds and visualize them with the custom LFO visualizer. Ambition has 2 LFOs 1 per channel. We built this to be simple to operate, but still have great flexible features to craft your sound.

**CHANNEL A / B LFO BYPASS** - To bypass Ambitions 2 LFOs for a specific channel simply click the A or B lcon next to the word Bypass in the center of the insert. Highlighted white means the LFO is activated on the channel. Gray means the LFO is bypassed. Notice in the image above, side A is highlighted and side B is grayed out.

A>B - B<A - Just like the A>B for the ADSR and the effects, A>B per LFO functions exactly the same way. When activated it will force the LFO activated on the other channel to be identical to the master LFO. Essentially if you click on A>B, A>B A's settings for the LFO are the "master settings" and B's settings are ignored and the knobs will be grayed out. At that point if you want to shape the LFO for both channels use channel A and it will shape both LFOs at the same time and have identical settings.

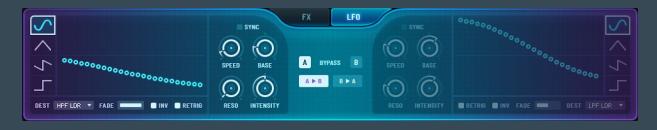

Note\* Remember these effects can stand alone per channel and don't have to be tied to both channels. Ambition is totally Ambidextrous.

**LFO VISUALIZER** - Sound Yeti's custom and proprietary way of displaying what is actually happening on the backend to the sounds while visualizing the wave shape.

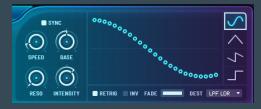

**SHAPES** - to activate a different wave shape simply click on the icon of the shape you wish to use. The shape will be highlighted blue. The available shapes are:

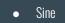

- Triangle
- Saw
- Square

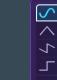

SPEED / SYNC - the speed knob controls the rate/speed of the LFO modulation and is preset with a wide selection of time dimensions. If you want to tempo sync the LFO to your DAW, you will need to enable Sync. When sync is disabled this control sets the time between 0.01 Hz and 213.1 Hz.

**SYNC** - when activated this button toggle sets the sync time between 1/32 and 1/1, 1/32 D and 1/1 D, 1/32 T and 1/1 T. *Note\* you will see a tooltip to show you the time selected.* 

- NOTE sync to the note subdivision listed
- T Triplet note sync
- D Dotted note sync

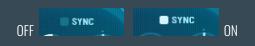

Note\* To use the LFO in free form mode requires sync to be deactivated.

**BASE** - Sets the cutoff or Base of the modulation destination signal - It's important to know that this knob will appear and disappear based on the selected destinations. The parameters of this knob will be determined based on destination selection. But let's say you have a filter as a destination, then Base would control the filter cutoff frequency.

**FADE IN** - Sets the LFO modulation fade time. To fade in the modulation, slide the fade in slider to the desired value. The higher the value, the longer is the delay time. The farther to the left the slider is positioned, the shorter is the fade-out time. From 0.00ms - 10.0 Sec.

INTENSITY - this defines the distance from the start point of the LFOs. 0% - 100%

**LFO DESTINATIONS** - Ambition offers you 9 destinations. Perfect for shaping and bringing a unique character to your sounds. Simply click the dropdown arrow and select from the list:

- Volume
- Pan
- Width
- Pitch
- LPF LDR
- LPF AR
- HPF HDR
- HPF AR
- Peak
- Phaser
- Cry Wah
- Drive
- Sample Rate
- Bits

**RETRIGGER** - Retriggering the LFO means that every time a key is pressed the LFO will be retriggered. **INVERT** - Causes the current LFO to flip phase.

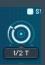

()

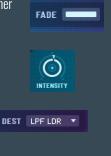

# **Performance Effects**

| SCULPT |                   | PE | RFORMANCE |      | 6            | BREATH |          |
|--------|-------------------|----|-----------|------|--------------|--------|----------|
|        | $(\bigcirc)$      |    | ECHOES    |      | $(\bigcirc)$ |        |          |
| SLOPE  | HIGH CUT          | 2  |           | 0    | LOW CUT      |        | CAB TYPE |
| ТІБНТ  |                   |    |           |      |              |        | CAB SIZE |
|        | PING TIME<br>PONG |    |           | TIME | PING<br>PONG |        | MEDIUM   |
|        |                   |    |           |      |              |        |          |
|        |                   |    |           |      |              |        | PLATE    |

Ambition: Performance Effects

The performance effects were built to give you tools to quickly and drastically change the tonality and sonic texture of the sounds and patches you create. These controls are all built into fun to use X/Y pads. The 3 Performance Effects are:

- SCULPT An HP and LP Filter Matrix
- ECHOES A Dual Band Delay Effect
- BREATH A Global (speaker) Cabinet Simulator

#### SCULPT

|        | - • | SCULPT — |  |
|--------|-----|----------|--|
|        |     |          |  |
| SLOPE  |     |          |  |
|        |     |          |  |
| MEDIUN |     |          |  |
|        |     |          |  |

Ambition: Performance Effects Sculpt

Sculpt is two global filters, HP and LP Filtering. Make sweeps and focus your sounds. We mapped this to an X/Y pad for some fun performance and rapid sound designing.

| SCULPT ON / OFF - Simply click on the name sculpt sculpt o be activated.                   | r move one of the sculpt controls 🔽 and the effect will |
|--------------------------------------------------------------------------------------------|---------------------------------------------------------|
| SCULPT CONTROLS - Move these controls left and right to adjust the modifies the resonance. | e cutoff frequency of each filter. Moving up and down   |
| HIGH PASS FILTER CONTROL -                                                                 | Freq: 6.3kHz Res: 69                                    |
| LOW PASS FILTER CONTROL -                                                                  | SLOPE<br>I<br>TIGHT                                     |
| SI NPE - Offers you the global slope of both the High Pass and Low Pass the t              | filters Amhition offers a Tight Medium and              |

SLOPE - Offers you the global slope of both the High Pass and Low Pass the filters. Ambition offers a Tight, Medium, an Wide slope band. The graphic image in the Sculpt X/Y pad will change to represent the band type you selected.

### **ECHOES**

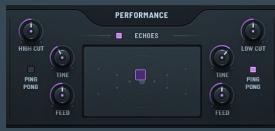

Ambition: Performance Effects ECHOES

### **ECHOES CONTROL**

This performance control allows the user to blend two delays with differing parameters; time, feedback, stereo imaging, and filter cutoff frequency. Controls on the left are associated with the low frequency delay while controls on the right modify the delay effect of high frequencies. Move the X/Y control left to right to adjust the level balance between these two delays. Moving the control up/down adjusts the overall volume of the respective echoes effect.

ECHOES ON / OFF - Simply click on the name Echoes — • ECHOES — or move the X/Y control cursor and the effect will be activated.

- HIGH CUT Controls the high frequencies of the delay
- LOW CUT Controls the high frequencies of the delay
- TIME Controls the time of the delay.
- FEEDBACK Controls the amount of feedback of the delay
- **PING PONG** Turns on and off ping pong mode

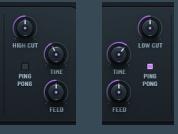

**ECHOES CONTROL** - Move this control cursor up to increase the volume level of the overall delays, moving to the left will boost the low delay frequencies and to the right will boost the high delay frequencies. Blend them as desired, it's your sound!

### BREATH

| BREATH |          |
|--------|----------|
|        |          |
|        | САВ ТҮРЕ |
|        |          |
|        | CAB SIZE |
|        | MEDIUM   |
|        |          |
|        | PLATE    |

Ambition: Performance Effects Breath

Breath is a Cabinet Simulator with a reverb effect mapped to an X/Y pad. This performance control emulates and dramatically shifts microphone placement related to a speaker cabinet.

BREATH ON / OFF - Simply click on the name Breath or move the breath control cursor and the effect will be activated.

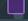

BREATH CONTROL - Move this and treble frequencies.

**CABINET TYPE** - Choose a cabinet type by clicking Cab Type and a dropdown will appear. Cab types available are:

- 1 Tweed Green (On Axis)
- 2 Brit 60s (On Axis)
- 3 Chief V-30 (On Axis)
- 4 Chief V-30 (Back)
- 5 Tweed Alnico (On Axis)
- 6 Tweed Alnico (Far)
- 7 UK 70s (On Axis)
- 8 UK 70s (Far)
- 9 Bass-WR (On Axis)
- 10 Bass-WR (Horn)
- 11 Leslie 122 (On Axis)

CABINET SIZE - Click to change the Cabinet Size from Small, Medium, and Large.

**REVERB TYPE-** Click to choose Plate or Hall reverb type for added dynamics.

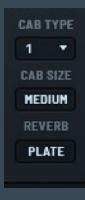

XY MIDI

LLI SPLIT

# Footer

RESET - A B ALL RANDOMIZE SAMPLES Updating Expansions: 94 %

Ambition: Ambitions Footer

The Last part of the frame of Ambition is the Footer and its settings. Remember these are always visible in any view of Ambition. Functions in the Footer are:

- Reset Resting channel Parameters Functionality
- Randomize Samples Functionality
- Keyboard Layout A/B Split Functionality
- X/Y Midi CC Midi CC the X/Y Pads
- X/Y Values Displays the X/Y pad control values

### **KEYBOARD LAYOUT**

DEFAULT LAYOUT - Ambitions Default layout is set to blend both layers/channels A and B. It displays as a tasteful plum color. :-)

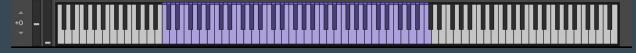

A/B SPLIT - Each channel has a transpose feature that shifts the samples positions up and down on the keyboard. To activate transpose, click on A/B Split in the bottom right corner of the footer. This will activate A/B Split mode and will be highlighted purple.

B: 0 LLI A/B SPLIT

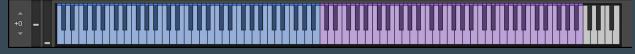

The keyboard will split, and separate the sample assignments of channel A in "blue" and channel B in "purple".

You should see that the indicator shows A is = 0 as well as B. Hover over the 0, and arrows will now be shown and click the UP and DOWN on the arrows you will notice that the octaves are shifting in the keyboard.

Channel A Transposes Down -4 octaves, Channel B Transposes Up +4 octaves. Giving you the ability to play lower or higher pitches on demand.

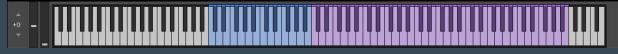

**RESET** - As you would expect, this button will reset all parameters to the factory default settings. Quite handy when you dial yourself into some "sound problems." LOL!

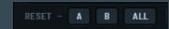

TRANSPOSE A: 0 B: 0

- Click on "A" will reset all of Channel A's parameters, channel controls, LFO settings, and Effects settings.
- Click on "B" will reset all of Channel B's parameters, channel controls, LFO settings, and Effects settings.
- Click on "ALL" will reset both Channel A's and Channel B's parameters, channel controls, LFO settings, and Effects settings.

RANDOMIZE SAMPLES - This feature is fun and easy to use. By clicking on the Randomize Samples button Ambition will automagically randomize channel A's and channel B's sample selections simultaneously. You will see a slight animation to indicate that you have randomized the sounds. Great for exploring the sonic capabilities in Ambition or getting some fresh inspiration for a new sound design.

RANDOMIZE SAMPLES

#### X/Y MIDI CC

X/Y MIDI CC - Click IXY HIDI CC this button to enable the default X/Y Midi CC Mapping. This setting controls the X/Y control and will default from Left to Right and starts on the indicated CC. 14. Note you can change this to any range you would like by clicking on the up and down arrow when hovering over the #14 box. This would cascade the numbers up and down based on the number in the X/Y Midi CC box.

```
RESET - A B ALL
                       RANDOMIZE SAMPLES
                                         XY MIDI CC 14
                                                                                                                         A/B SPLIT
```

The X/Y pads default mapping follows:.

- SCULPT HPF •
  - Frequency = CC 14
  - Resonance = CC 15
- SCULPT LPF
  - Frequency = CC 16
  - Resonance = CC 17
- FCHOFS
  - Low Frequencies (left) and High Frequencies (right) = CC 18
  - Volume = CC 19
- BREATH

RESET - A B ALL RANDOMIZE SAMPLES

- Tone bass (left) and treble (right) = CC 20
- Reverb Amount = CC 21

X/Y VALUES - When moving the X/Y pad controls you can view the values of the controls in the bottom center of the footer row. Low: 48 High: 52 Level: 48

A few more things we should mention... 98% of all knobs/controls are mapped for MIDI CC Via the frontend. Simply right click on any control in order to "learn" the Midi CC.

Also we exposed almost every control in Ambition for easy automation in your DAW. To the right, an unreadable image of what we exposed. Pretty much the kitchen sink - every parameter. Enjoy exploring all these options in your spare time!

III A/B SPLIT

TRANSPOSE A: O B: O

# **About Ambition's Sounds**

Ambition's Factorty sample library includes a set of 252 sound sources. Think of them as uniquely sampled instruments. We curated a cohesive set of sounds in order to make the instrument dynamic, flexible and consistently unique. Our goal with Ambition was to hone in on a specific vibe, creating a signature sound for the instrument. Made for the musically adventurous, Ambition should inspire new vistas of musical exploration. Perhaps you'll become the sonic pioneer on a panoramic trail to undiscovered and timeless soundscapes, emotion filled pads, evolving textures, anamorphic rhythms, elemental keys and experimental undertones. Discover your own big picture sound with Ambition.

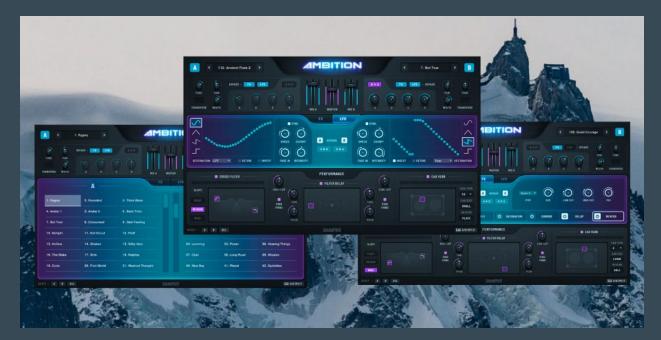

There may be expansion packs in the future for Ambition so if you have thoughts or ideas for expansion sounds, let us know. Drop us a line at info@soundyeti.com. We are always glad to hear your thoughts.

# **Loading Presets**

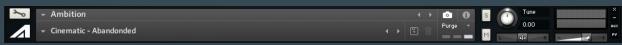

Ambition: Loading Presets

Ambition includes more than 200 presets/snapshots designed by the team at Sound Yeti. Loading and saving your home made presets in Ambition is done via KONTAKT's snapshot system.

#### Load a Preset in Ambition:

- 1. Ensure that the "Camera" icon is selected in the Header of KONTAKT.
- 2. Click the downward arrow at the left of KONTAKT's Header, and simply select a Preset from the drop-down menu.

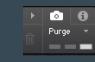

- Ambition
- Cinematic Abandonded

### Save a (user) Preset in Ambition:

- 1. Click the "Save" icon, and enter a name for your Preset / Snapshot.
- 2. All your User Presets can be recalled and loaded at any time from the drop-down Snapshot menu. If you've spent time tweaking some sounds and you find that you like what's happening, be sure to save your work. (you can save an unlimited number of user presets)

Once you save a Snapshot, it will be saved to the following location on your computer.

#### On Mac OSX:

Macintosh HD/Users/Your Name/Documents/Native Instruments/UserContent/Ambition

#### On Windows:

• C:\Users/Your Name/My Documents/Native Instruments/User Content/Ambition

**\*\*Note\*\*** You can also create a folder and subfolders to group your User Presets for easier navigation.

### **NKS Integration**

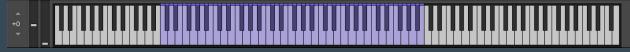

#### Ambition: NKS Integration

Native Kontrol Standard (NKS) is Native Instruments' extended plug-in format for virtual instrument developers. NKS allows for intuitive and seamless interaction between plug-in instruments and KOMPLETE KONTROL and MASCHINE hardware. Ambition features a thorough and complete integration for the NKS plug-in format, including Native Map, Light Guide, Integrated Browser and Snapshot Previews.

### Light Guide

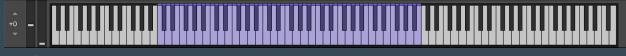

CO - C5 - Sample Play - Both Sounds are blended/layered.

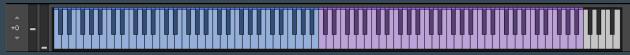

When A/B split Activated/ Expanded - C-2 to C8 Side A in blue and B in Purple

| Please enter a name for your snapshot. |  |  |  |  |  |  |  |
|----------------------------------------|--|--|--|--|--|--|--|
| TITLE ME!                              |  |  |  |  |  |  |  |
|                                        |  |  |  |  |  |  |  |

### **Native Map**

The Native Map integration for Ambition features 4 pages of powerful mapping layouts. We exposed these controls because they are the most relevant controls of the instrument and will help you tweak your sounds quickly. Also remember if you need more, all controls are available to you via Midi CC for your own custom mappings.

| MIXER A / Mixer B - Page | - Control the Mixers for Si | de A and Side B. |
|--------------------------|-----------------------------|------------------|
|--------------------------|-----------------------------|------------------|

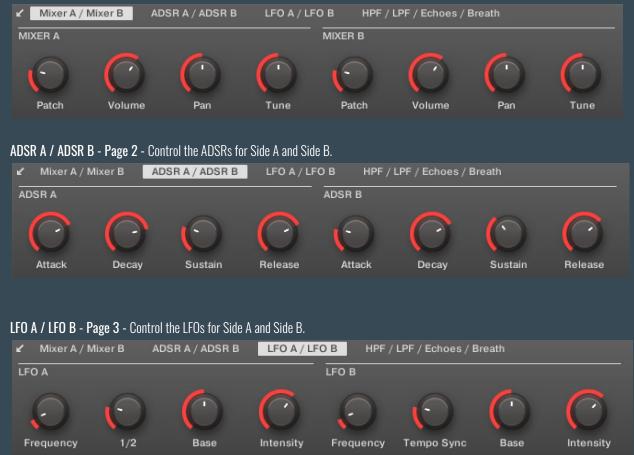

#### X/Y Delay A / X/Y Delay B and X/Y Delay 1 / X/Y Dealy 2- Page 4 - Control the LFOs for Side A and Side B.

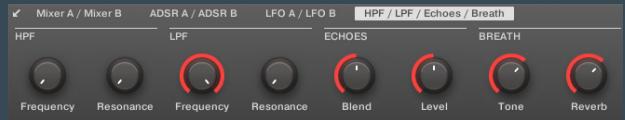

# Key Command Reference

These can be helpful, pay attention...!

Command + Click (Mac) | Ctrl + Click (PC) = Returns a control to default value Shift + Click (Mac) | Shift + Click (PC) = Gain more granular control of knob movement (smaller increments) Command + Hold (Mac) | Ctrl + Hold (PC) = Make the Tune knobs move in increments of -12 or +12 Hold Alt Option (Mac) | + Hold (PC) = Make In Browser Timbre filter Multi parameters

# Troubleshooting

Below you will find answers to frequently asked questions regarding the installation process and troubleshooting:

Having trouble extracting the RAR Files.

Please follow Step 1 - Installation: above and ensure all RAR files are the correct sizes and downloaded to the same location on your computer / hard drive.

If using a Windows system, we recommend using "WinRAR" to extract the RAR files. WinRAR can be downloaded for free. If using a Mac, we recommend using "The Unarchiver" to extract the RAR files. The Unarchiver can be downloaded for free. After extraction, the final "Ambition" folder should be around 5.1 GB (or slightly larger) in size.

Upon loading Ambition, KONTAKT displays a message that files are missing.

This suggests that the RAR files did not extract properly or the files did not 100% download / complete before extracting. Please ensure that all 2 RAR files are fully downloaded to the same location on your computer before extracting them. Please ensure that each RAR file is the following size:

- Part 1 should be: 2.6 GB (or slightly larger)
- Part 2 should be: 2.49 GB (or slightly larger)

Ambition disappears from KONTAKT's Library Tab?

- Download and install the latest version of KONTAKT, which is available via Native Access.
- Close Native Access, open it again and log in. During the launch process Native Access will update the database of your products automatically in the background.
- Start KONTAKT standalone. Ambition should be available again.

I have activated Ambition, but I'm not seeing it in KONTAKT.

- In KONTAKT click the cog icon to go to the Settings menu
- Navigate to the "Libraries" tab
- Click the box next to Ambition

# **Credits**

There are so many people to thank for the making of Ambition...

Executive Producers: Andrew Scudder, Collin Scudder, John Scudder, Product Development: Andrew Scudder Developers / Programming: Owen Bolig GUI & Graphic Design: Lance Thackeray Executive Sound Designers: Collin Scudder, Marty Minerz Audio Editing: Collin Scudder, Marty Minerz Presets: Collin Scudder, Marty Meinerz, John Scudder, Lance Thackeray Product Manual: Andrew Scudder and editorial staff

With special thanks to: God Native Instruments Rembert Gantke Donald Trump COVID-19 The Beta Testers Chris Dudley Vince Gill **Bill Dance** Bob Ross Audio Demo Makers Your Mom My Total Humbleness Actual Audio Sounds Ralphie, the now deceased cat. RIP : ( meow and any one that had to listen to us talk about Ambition for the last 2 years...

Made with love just for you by the Sound Yeti squad.

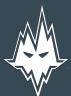